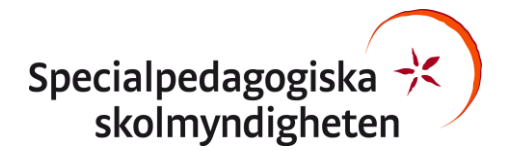

2020-03-27

# **Webbutiken**

# **Lathund för beställare - Hantera licens**

Fram till 30 juni 2020 är våra digitala läromedel kostnadsfria. För de läromedel som kräver ett konto kan du teckna en fri licens. Den gäller för 50 användare. Här ser du steg för steg hur du ger dina elever eller kollegor tillgång till läromedlet.

**1. Logga in på Mina sidor och gå till Digitala läromedel**

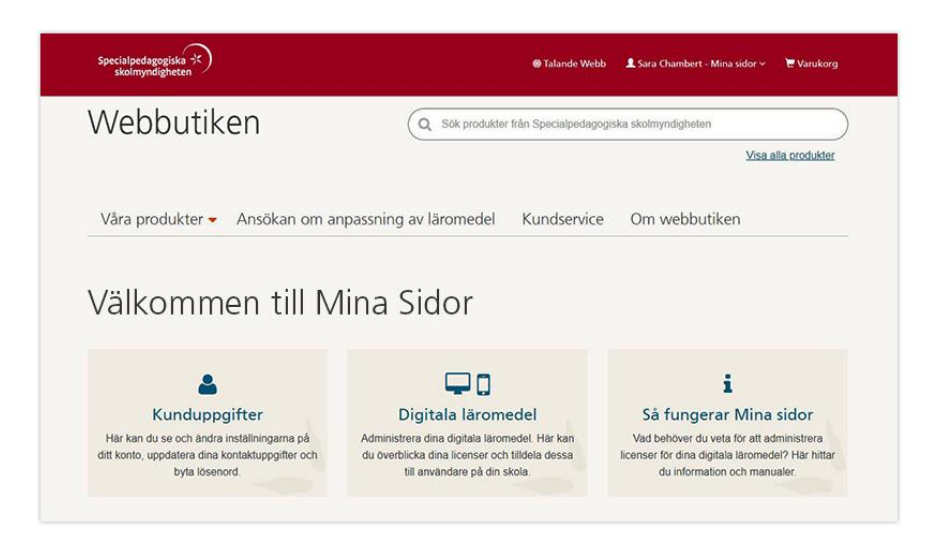

#### **2. Kontrollera att de användare som ska ha tillgång till läromedlet har ett konto**

På fliken Elever kan du administrera elever på skolan. Om användaren inte redan finns i systemet kan du lägga till den här. Det går då ett epostmeddelande till användaren med inloggningsuppgifter.

På fliken Pedagoger kan du på samma sätt administrera pedagoger på skolan.

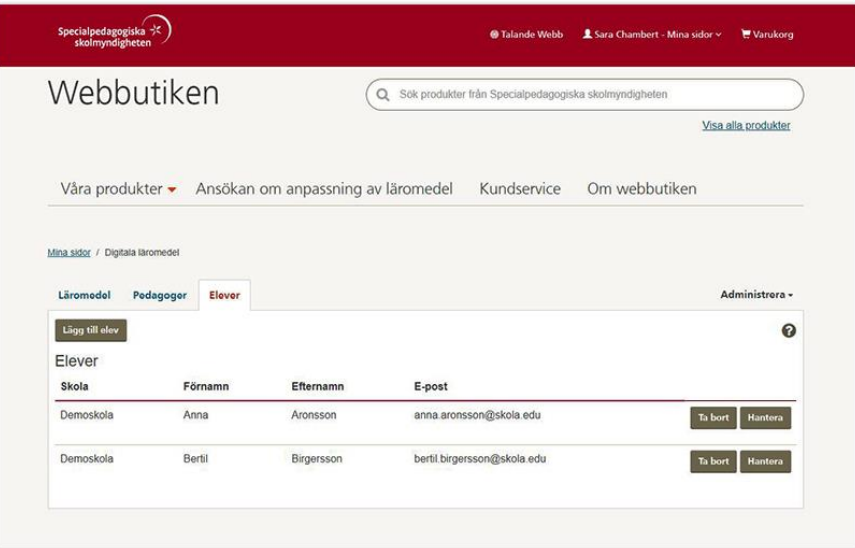

## **3. Ge användaren tillgång till läromedlet**

På fliken Läromedel ser du samtliga läromedel du har tillgång till. Klicka på knappen Hantera för det läromedel du vill tilldela.

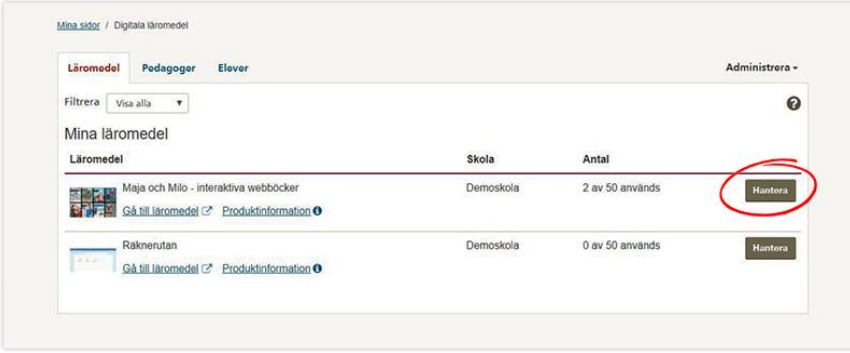

Här kan du välja vilken/vilka användare som ska ha tillgång.

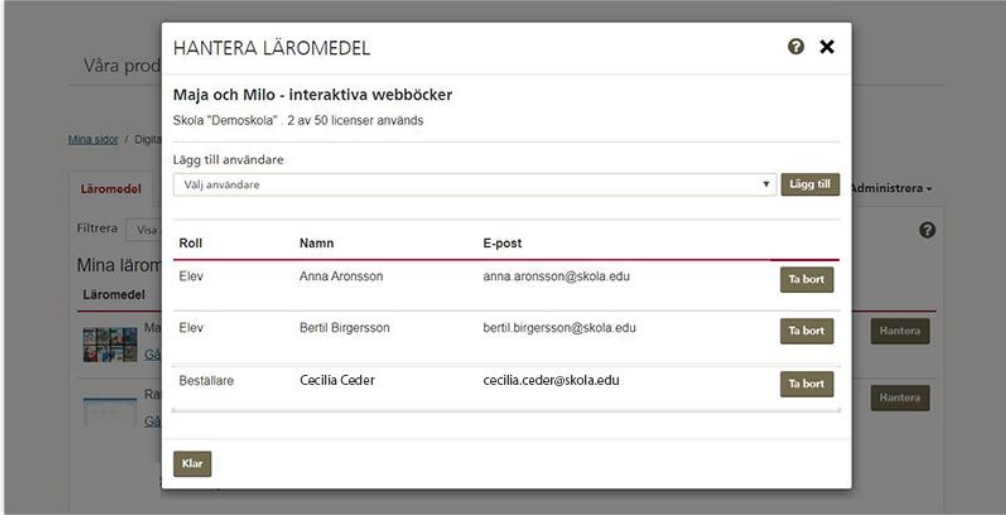

## **Klart!**

Användaren kan nu gå till läromedlet och logga in med sina kontouppgifter.